# Verfolgen von Aufgabenroutingereignissen in einer Contact Center Enterprise-Umgebung

# Inhalt

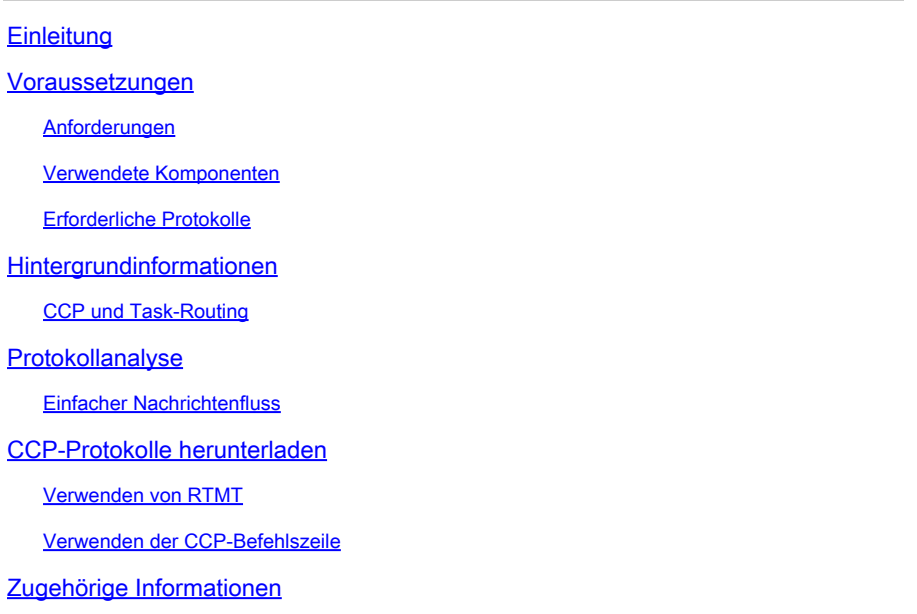

# **Einleitung**

In diesem Dokument wird der Meldungsfluss für eine neue Aufgabe beschrieben, die an einen Mitarbeiter in einer Contact Center Enterprise-Umgebung weitergeleitet wird.

# Voraussetzungen

## Anforderungen

Cisco empfiehlt, dass Sie über Kenntnisse in folgenden Bereichen verfügen:

- Cisco Customer Collaboration-Plattform (CCP)
- Cisco Finesse
- Cisco Packaged Contact Center Enterprise (PCCE)
- Cisco Unified Contact Center Enterprise (UCCE)

## Verwendete Komponenten

Die Informationen in diesem Dokument basierend auf folgenden Software- und Hardware-Versionen:

- ICM-Version: 12.6(1)
- Finesse-Version: 12.6(1)

• CCP-Version: 12.5(1) SU1

Die Informationen in diesem Dokument beziehen sich auf Geräte in einer speziell eingerichteten Testumgebung. Alle Geräte, die in diesem Dokument benutzt wurden, begannen mit einer gelöschten (Nichterfüllungs) Konfiguration. Wenn Ihr Netzwerk in Betrieb ist, stellen Sie sicher, dass Sie die möglichen Auswirkungen aller Befehle kennen.

## Erforderliche Protokolle

- Öffentliche CCP-REST-API (CCBU-Cublicapps)
- CCP-REST-API (CCBU-ccpapi)
- CCP-Laufzeitdienst (CCBU-Laufzeit)
- Finesse Desktop-Web-Services
- ICM CTI-Server (ctisvr)
- ICM Media Routing PIM (mr pim)
- ICM-Router (RTR)

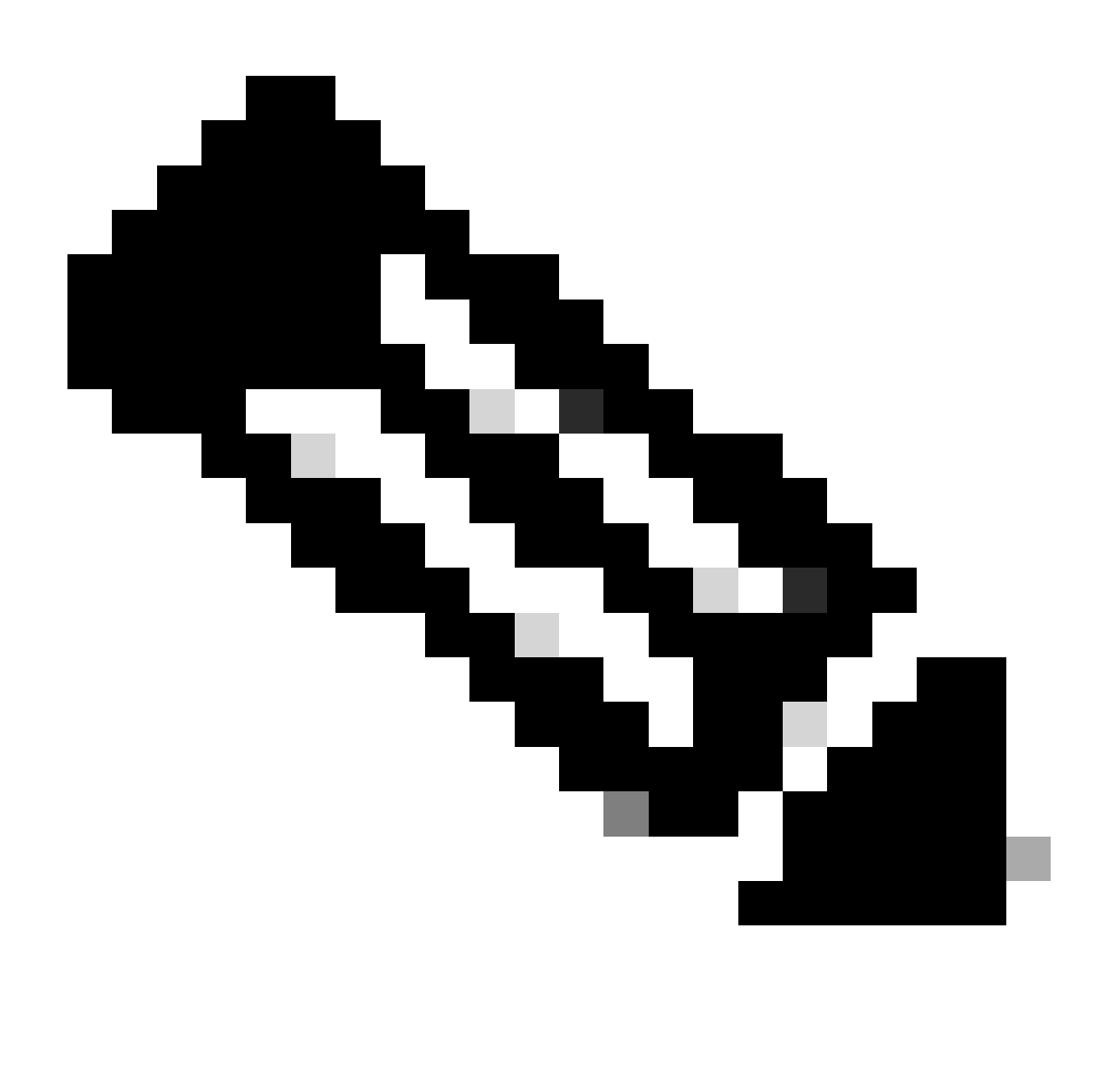

Anmerkung:

- Um die Aufgaben im WebServices-Protokoll detailliert zu verfolgen, aktivieren Sie eine höhere Ablaufverfolgungsebene in Finesse WebServices. Verwenden Sie dazu den folgenden Befehl: utils finesse log configuration update webservices ROOT **TRACE**
- Die Aktualisierung der Protokollkonfigurationsebene auf DEBUG oder TRACE kann sich auf die Leistung des Finesse-Systems auswirken.

# Hintergrundinformationen

Task-Routing beschreibt die Fähigkeit des Systems, Anfragen von verschiedenen Medienkanälen an beliebige Agenten in einem Contact Center weiterzuleiten.

Multichannel-Anwendungen von Drittanbietern können die universelle Warteschlange verwenden, indem sie über die Task-Routing-APIs in CCE integriert werden.

Task-Routing-APIs bieten eine Standardmethode für Anforderung, Warteschlangenzuweisung, Routing und Verarbeitung von Multichannel-Aufgaben von Drittanbietern in CCE.

## CCP und Task-Routing

Multichannel-Anwendungen von Drittanbietern verwenden die Task-API von CCPs, um Nicht-Voice-Aufgaben an CCE zu übermitteln.

Die API arbeitet mit CCP Task-Feeds, Kampagnen und Benachrichtigungen zusammen, um Task-Anfragen zur Weiterleitung an das Contact Center weiterzuleiten.

Die Task-API unterstützt die Verwendung von Call-Variablen und ECC-Variablen für Task-Anfragen. Verwenden Sie diese Variablen, um benutzerspezifische Informationen mit der Anfrage zu senden, einschließlich Attribute der Medien wie die Chat-Raum-URL oder das E-Mail-Handle.

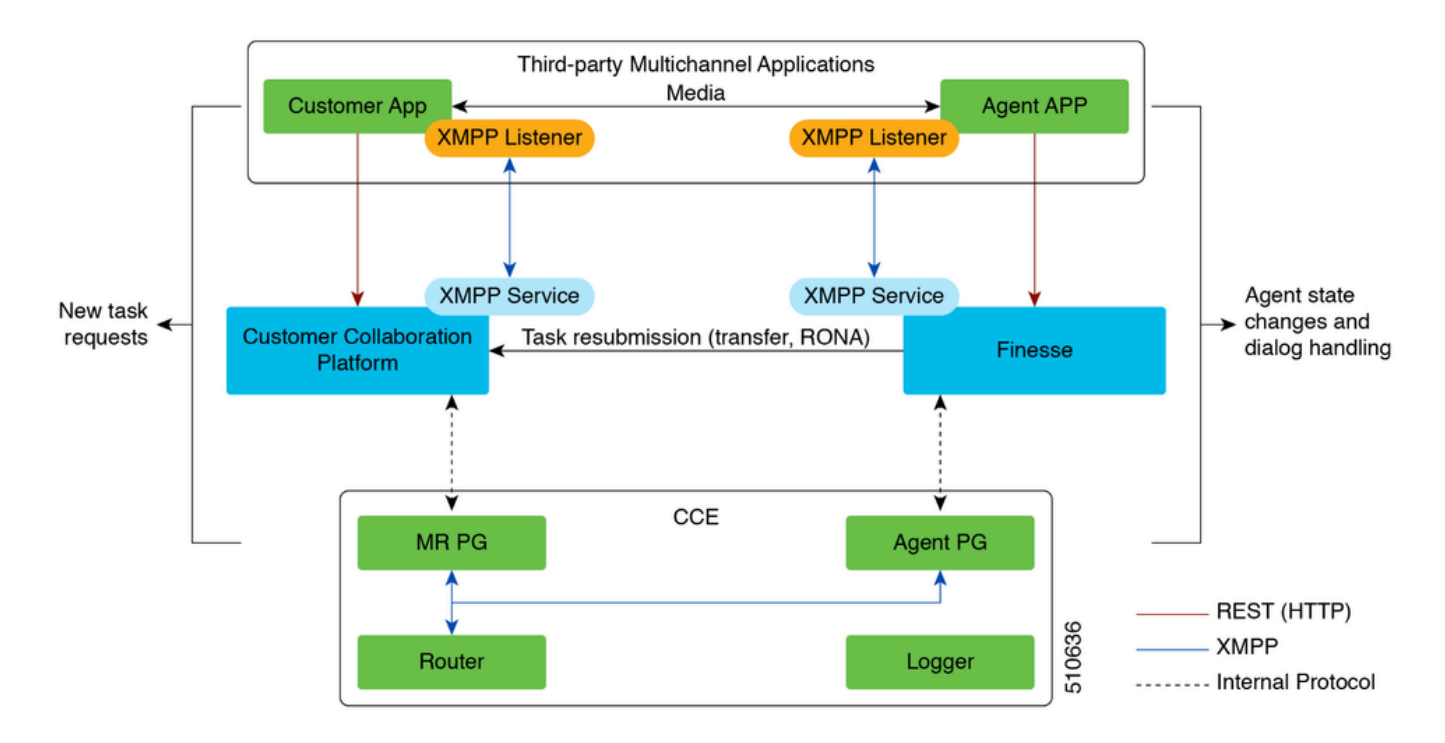

# Protokollanalyse

## Einfacher Nachrichtenfluss

1. Eine Multichannel-Anwendung eines Drittanbieters sendet ein NEW\_TASK-Ereignis an den MR PG.

2. MR PG verwendet diese NEW\_TASK-Anforderung und sendet eine "Route"-Anforderung an den Router mit der konfigurierten gewählten Nummer (DN).

3. Auf Basis der DN führt der Router das zugehörige Skript aus, und ein verfügbarer Agent wird ausgewählt.

4. Der Router sendet dann eine DEVICE\_TARGET\_PRE\_CALL\_IND an den opc der Agenten-PGs, woraufhin ctisvr den Agenten in den Zustand RESERVIERT versetzt.

• Gleichzeitig sendet der Router eine CONNECT-Nachricht an den MR-PG.

5. MR PG sendet jetzt ein DO\_THIS\_WITH\_TASK-Ereignis an die Anwendung.

6. Die Anwendung sendet eine OFFER\_TASK\_IND an den ctisvr, was darauf hinweist, dass dem Agenten eine Aufgabe angeboten wurde.

• Als Antwort sendet der ctisvr einen OFFER\_TASK\_EVENT zurück, der bestätigt, dass der angegebene Agent für die Ausführung der angegebenen Aufgabe reserviert wurde

7. Als Nächstes sendet die Anwendung eine START\_TASK\_IND an den ctisvr, die angibt, dass der Agent begonnen hat.

Ctisvr antwortet mit START\_TASK\_EVENT, um zu bestätigen, dass der angegebene Agent • mit der Bearbeitung der Aufgabe begonnen hat.

8. Während der Verarbeitung dieses START\_TASK\_IND-Ereignisses aktualisiert ctisvr den Agentenstatus für das Nicht-Sprach-MRD auf ACTIVE (Aktiv), und die Sitzung ist jetzt aktiv.

9. Wenn die Sitzung beendet ist, erhält der ctisvr die Nachricht END\_TASK\_IND, die angibt, dass die Aufgabe beendet wurde, und als Antwort wird eine Nachricht END\_TASK\_EVENT gesendet.

Agentenstatus für Nicht-Voice-Media-Routing-Domänen (MRD):

- NOT READY (NICHT BEREIT) Agent ist beim MRD angemeldet, befindet sich aber im Status Not Ready (Nicht bereit)
- NOT ACTIVE (NICHT AKTIV): Der Agent ist beim MRD angemeldet und befindet sich im Bereitschaftszustand.
- RESERVIERT Die Aufgabe wird dem Agenten angezeigt.
- AKTIV Die Aufgabe wurde angenommen, und der Agent ist aktiv mit der Bearbeitung der Aufgabe befasst.

**CTISVR** 

#### <#root>

**Agent is logged into Finesse and is in the ready status for Task Management:**

08:54:27:874 cg3A-ctisvr Trace: AGENT\_EVENT: ID=1080 Periph=5000 Ext=1080 Inst=1080 Sig=Finesse UniqueI 08:54:34:531 cg3A-ctisvr Trace: AGENT\_EVENT: ID=1080 Periph=5000 Ext=1080 Inst=1080 Sig=Finesse UniqueI

### CCBU-CPPUBLICAPPS

### <#root>

**CCPPublicapps submits a SocialContact Create Request to CCBU-Runtime for a new task:**

0000000078: 192.168.1.1: Jan 30 2024 08:55:49.233 -0500: %CCBU\_\_CCPPUBLICAPPS-6-REQUEST\_INITIATED: %[De 0000000011: 192.168.1.1: Jan 30 2024 08:55:49.235 -0500: %CCBU\_\_\_\_\_\_\_\_\_\_CCPAPI-6-CREATE\_SOCIAL\_CONTACT:

## CCBU-LAUFZEIT

#### <#root>

**CCBU-Runtime receives the request to create a SocialContact for a new task:**

9000000056: 192.168.1.1: Jan 30 2024 08:55:49.243 -0500: %CCBU\_\_\_\_\_\_\_\_\_\_\_FEEDS-6-MSG\_INCOMING\_FROM\_BUS: 9 0000000057: 192.168.1.1: Jan 30 2024 08:55:49.246 -0500: %CCBU\_\_\_\_\_\_\_\_\_\_\_FEEDS-6-CREATE\_SOCIAL\_CONTACT: \

## CCBU-LAUFZEIT

#### <#root>

**SocialContact is created and a SocialContactID is generated:**

In this step, note down the the SocialContactID and use it to track the task through the rest of the lo 0000000062: 192.168.1.1: Jan 30 2024 08:55:49.272 -0500: %CCBU\_\_\_\_\_\_\_\_\_\_\_FEEDS-6-SOCIAL\_CONTACT\_CREATED: 0000000063: 192.168.1.1: Jan 30 2024 08:55:49.273 -0500: %CCBU\_\_\_\_\_\_\_\_\_\_\_FEEDS-6-SOCIAL\_CONTACT\_PROCESSO 0000000064: 192.168.1.1: Jan 30 2024 08:55:49.273 -0500: %CCBU\_\_\_\_\_\_\_\_\_\_\_FEEDS-6-SOCIAL\_CONTACT\_CREATED:

## CCBU-LAUFZEIT

### <#root>

**SocialContact is currently in the unread status:**

// Campaign ID and the SocialContact tags are associated with the SocialContact. 0000000140: 192.168.1.1: Jan 30 2024 08:55:49.329 -0500: %CCBU\_\_\_\_CCP-DS-API-6-CCP\_DS\_API\_MESSAGE: Rea 0000000072: 192.168.1.1: Jan 30 2024 08:55:49.343 -0500: %CCBU\_\_\_\_\_\_\_CAMPAIGN-6-RECEIVED\_FILTER\_SOCIAL\_ 0000000073: 192.168.1.1: Jan 30 2024 08:55:49.344 -0500: %CCBU\_\_\_\_\_\_\_CAMPAIGN-6-SC\_FILTER\_CACHE\_UPDATE: 0000000074: 192.168.1.1: Jan 30 2024 08:55:49.349 -0500: %CCBU\_\_\_\_\_\_\_CAMPAIGN-6-UPDATING\_SOCIAL\_CONTACT 0000000141: 192.168.1.1: Jan 30 2024 08:55:49.366 -0500: %CCBU\_\_\_\_CCP-DS-API-6-CCP\_DS\_API\_MESSAGE: Rea 0000000047: 192.168.1.1: Jan 30 2024 08:55:49.398 -0500: %CCBU\_\_\_NOTIFICATION-6-NOTIFICATION\_REQUEST: %

HERR PIM

#### <#root>

**MR PIM receives the NEW\_TASK event from CCP:**

08:55:49:391 PG2A-pim3 Trace: Application->PG: Message = NEW\_TASK; Length = 201 bytes DialogueID = (4) Hex 00000004 SendSeqNo = (1) Hex 00000001 MRDomainID = Undefined PreviousTask = -1:-1:-1 PreferredAgent = Undefined Service = (0) Hex 00000000  $CiscoReserved = (0)$  Hex 00000000 ScriptSelector: CumulusTask ApplicationString1: ae93f5ad-452d-4c52-8057-8d23864a8a8a ApplicationString2: 5AA797871000018D0000004139ED7AD5 ServiceRequested =  $(0)$  Hex 00000000

**MR PIM sends a NEW\_CALL event to the Router for this new task:**

08:55:49:391 PG2A-pim3 Trace: Send INRCMSGNewCall to Router : : NEW\_CALL RCID=5004 PID=5001 DID=4 DIDRelSeq#=1 GrpDelKey=5004 CRS(RtrDate=-1,RtrCID=-1) RCKSeq#=-1 NICC

## RTR

#### <#root>

**Router receives the NewCall event and then runs the associated script, which then picks an available agent:**

08:55:49:401 ra-rtr Trace: (4 x 0 : 0 0) NewCall: CID=(154526,37051928), DN=CumulusTask, ANI=ae93f5ad-4 08:55:49:401 ra-rtr Trace: (4 x 0 : 0 0) CID=(154526,37051928):CumulusTask:Step 1 sending call to Agent

Once an agent picked, the Router sends a Device PreCallIndicator message to the cti server in order to **1** 

```
08:55:49:401 ra-rtr Trace: (4 x 0 : 0 0) DeviceTargetPreCall_V14: CID=(154526,37051928), PerID=5000, PQ
08:55:49:401 ra-rtr Trace: DN=CumulusTask, ANI=ae93f5ad-452d-4c52-8057-8d23864a8a8a, CED=5AA79787100001
08:55:49:401 ra-rtr Trace: RCKSeqNum=0, DelayQTime=0, DelayRouterTime=0, SGDelayQTime=0 
08:55:49:401 ra-rtr Trace: CallGUID=, CustomrID=1 ServiceRequested=0 
08:55:49:401 ra-rtr Trace: LocationParamPKID=, LocationParamName=, SIPHeader= 
08:55:49:401 ra-rtr Trace: NIC_CalledPartyNumber=CumulusTask ECCPayloadID=1
```
08:55:49:401 ra-rtr Trace: OrigRCCallID{PhyCtrlID=0, RCID=0, DlgID=0x0} OrigOperationType=0

**At the same time, Router also sends a CONNECT message to the MR PG:**

08:55:49:401 ra-rtr Trace: (4 x 0 : 0 0) Connect: CID=(154526,37051928), EventSelect=0x0, ServiceType=0 08:55:49:401 ra-rtr Trace: (4 x 0 : 0 0) Deleting Dialog. 08:55:50:448 ra-rtr Trace: Agent 5172 from PG domain 5011. [na-0:3[0],RA\*] to [res-0+1:3[0],R]

### HERR PIM

#### <#root>

**MR PIM receives the CONNECT message from the Router and then sends a DO\_THIS\_WITH\_TASK event to the CCP Server:**

08:55:49:391 PG2A-pim3 Trace: MR\_Peripheral::On\_Router\_Connect: CONNECT RCID=5004 PID=5001 DID=4 DIDRelSeq#=0 CRS(RtrDate=154526,RtrCID=37051928) RCKSeq#=0 ErrorCode=0

08:55:49:391 PG2A-pim3 Trace: PG->Application: Message = DO\_THIS\_WITH\_TASK; Length = 135 bytes  $DialogueID = (4)$  Hex 00000004 SendSeqNo = (1) Hex 00000001 IcmTaskID = 154526:37051928: 1 SkillGroup = (5199) Hex 0000144f Service = Undefined Agent = (5172) Hex 00001434 AgentInfo: 5172 Label: ApplicationString2: MRDID = (5011) Hex 00001393 Interruptible =  $(1)$  Hex 00000001

## **CTISVR**

### <#root>

**Agent is RESERVED:**

08:55:49:391 cg3A-ctisvr Trace: AGENT\_EVENT: ID=1080 Periph=5000 Ext=1080 Inst=1080 Sig=Finesse UniqueI 08:55:49:391 cg3A-ctisvr Trace: DEVICE\_TARGET\_PRE\_CALL\_IND - Instrument=1080 RouterCallKey=154526 37051

## CCBU-CCPAPI

### <#root>

**SocialContact State = queued:**

0000000114: 192.168.1.1: Jan 30 2024 08:55:49.508 -0500: %CCBU\_\_\_\_\_\_\_EVENTING-6-DS\_NOTIFICATION\_EVENT: 9 0000000114: 192.168.1.1: Jan 30 2024 08:55:49.508 -0500: %CCBU\_\_\_\_\_\_\_\_EVENTING-6-DS\_NOTIFICATION\_EVENT: %<br>0000000115: 192.168.1.1: Jan 30 2024 08:55:49.509 -0500: %CCBU\_\_\_\_\_\_\_EVENTING-6-SOCIAL\_CONTACT\_PUBLISH\_<br>0000000116: 0000000116: 192.168.1.1: Jan 30 2024 08:55:49.511 -0500: %CCBU\_\_\_\_\_\_\_EVENTING-6-SOCIAL\_CONTACT\_PUBLISH\_

**SocialContact State = reserved:**

0000000118: 192.168.1.1: Jan 30 2024 08:55:49.573 -0500: %CCBU\_\_\_\_\_\_\_EVENTING-6-DS\_NOTIFICATION\_EVENT: 9 0000000118: 192.168.1.1: Jan 30 2024 08:55:49.573 -0500: %CCBU\_\_\_\_\_\_\_\_\_\_\_\_EVENTING-6-DS\_NOTIFICATION\_EVENT: %<br>0000000119: 192.168.1.1: Jan 30 2024 08:55:49.573 -0500: %CCBU\_\_\_\_\_\_\_\_\_\_\_EVENTING-6-SOCIAL\_CONTACT\_PUBLISH\_ 0000000120: 192.168.1.1: Jan 30 2024 08:55:49.574 -0500: %CCBU\_\_\_\_\_\_\_EVENTING-6-SOCIAL\_CONTACT\_PUBLISH\_

## WEBSERVICES und CTISVR

<#root>

**OFFER\_TASK\_IND sent to cti server by Finesse:**

103624: [INFO]: [call-id ] [agent-id ]: [Jan 30 2024 08:55:58.952 -0500]: [COMMAND\_POOL-1-worker-9]: [c

08:55:58:923 cg3A-ctisvr Session 3: MsgType:OFFER\_TASK\_IND (InvokeID:0x8a88 MRDID:5011 ICMAgentID:5172 08:55:58:923 cg3A-ctisvr Session 3: TaskID:154526/37051928/1ARMSkillGroupID:5199 ARMServiceID:N/A ) 08:55:58:923 cg3A-ctisvr Trace: ProcessOfferTaskInd - sessionID 3 08:55:58:923 cg3A-ctisvr Trace: SendARMMsg: ARM\_OFFER\_TASK\_IND-- InvokeID = 35464, ClientInvokeID = 354 SkillGroupID = 5199, ServiceID =  $-1$ , SessionID = 3

**In response, OFFER\_TASK\_EVENT is sent to Finesse:**

```
08:55:58:923 cg3A-ctisvr Trace: OFFER_TASK_EVENT: PeripherlID=5000 PeripherlType=4 MRDomainID=5011 
08:55:58:923 cg3A-ctisvr Trace: TaskID=154526:37051928:1 ICMAgentID=5172 SkillGroupID=5199 
08:55:58:923 cg3A-ctisvr Trace: ServiceID=2671908 ApplicationRouted
```
### **WEBSERVICES**

#### <#root>

**OfferTaskEvent received by Finesse:**

103629: [INFO]: [call-id ] [agent-id ]: [Jan 30 2024 08:55:58.953 -0500]: [EVENT\_POOL-1-worker-17]: [c. 103630: [INFO]: [call-id [154526\_37051928\_1]] [agent-id [1080]]: [Jan 30 2024 08:55:58.954 -0500]: [EVEI 103631: [INFO]: [call-id [154526\_37051928\_1]] [agent-id [1080]]: [Jan 30 2024 08:55:58.954 -0500]: [EVE

**Finesse now sends START\_TASK\_IND to cti server:**

104059: [INFO]: [call-id ] [agent-id ]: [Jan 30 2024 08:56:53.772 -0500]: [COMMAND\_POOL-1-worker-11]: [

## **CTISVR**

#### <#root>

#### **START\_TASK\_IND received from Finesse:**

08:56:53:745 cg3A-ctisvr Session 3: MsgType:START\_TASK\_IND (InvokeID:0x8b47 MRDID:5011 ICMAgentID:5172 08:56:53:745 cg3A-ctisvr Session 3: TaskID:154526/37051928/1ARMSkillGroupID:5199 ARMServiceID:N/A ) 08:56:53:745 cg3A-ctisvr Trace: ProcessStartTaskInd - sessionID 3 08:56:53:745 cg3A-ctisvr Trace: SendARMMsg: ARM\_START\_TASK\_IND-- InvokeID = 35655, ClientInvokeID = 356 SkillGroupID = 5199, ServiceID = -1, SessionID = 3

**Agent is now in the ACTIVE state:**

08:56:53:745 cg3A-ctisvr Trace: AGENT\_EVENT: ID=1080 Periph=5000 Ext=1080 Inst=1080 Sig=Finesse UniqueI

#### **START\_TASK\_EVENT is sent to Finesse:**

 $\frac{1}{2}$  Once the agent is moved to the ACTIVE state and the START\_TASK\_EVENT is sent to Finesse, this is whe 08:56:53:745 cg3A-ctisvr Trace: START\_TASK\_EVENT: PeripherlID=5000 PeripherlType=4 MRDomainID=5011 08:56:53:745 cg3A-ctisvr Trace: TaskID=154526:37051928:1 ICMAgentID=5172 SkillGroupID=5199 08:56:53:745 cg3A-ctisvr Trace: ServiceID=2671908 ApplicationRouted

## **WEBSERVICES**

<#root>

**StartTaskEvent received by Finesse:**

104066: [INFO]: [call-id ] [agent-id ]: [Jan 30 2024 08:56:53.774 -0500]: [EVENT\_POOL-1-worker-19]: [c. 104067: [INFO]: [call-id ] [agent-id ]: [Jan 30 2024 08:56:53.774 -0500]: [EVENT\_POOL-1-worker-19]: [c 104068: [INFO]: [call-id ] [agent-id ]: [Jan 30 2024 08:56:53.774 -0500]: [EVENT\_POOL-1-worker-19]: [c.

**When the task is ended, END\_TASK\_IND is forwarded to the cti server by Finesse:**

104611: [INFO]: [call-id ] [agent-id ]: [Jan 30 2024 08:58:10.565 -0500]: [COMMAND\_POOL-1-worker-13]: [

## **CTISVR**

#### <#root>

**END\_TASK\_IND received from Finesse:**

```
08:58:10:536 cg3A-ctisvr Session 3: MsgType:END_TASK_IND (InvokeID:0x8c2c MRDID:5011 ICMAgentID:5172 
08:58:10:536 cg3A-ctisvr Session 3: TaskID:154526/37051928/1ICMDisposition:38 ApplicationDisposition:38
08:58:10:536 cg3A-ctisvr Trace: Decode string length error: element "WrapupData", strlen 0, fieldlen 2
08:58:10:536 cg3A-ctisvr Trace: ProcessEndTaskInd - sessionID 3 
08:58:10:536 cg3A-ctisvr Trace: SendARMMsg: ARM_END_TASK_IND-- InvokeID = 35884, ClientInvokeID = 35884
WrapupData = , ApplicationData =
```
08:58:10:536 cg3A-ctisvr Trace: MDSIO::ProcessOPCMessage: received msgtype 97 (CTI\_END\_TASK\_EVENT) ...

**Agent is moved to NOT\_ACTIVE status and END\_TASK\_EVENT is send back to Finesse:**

08:58:10:536 cg3A-ctisvr Trace: AGENT\_EVENT: ID=1080 Periph=5000 Ext=1080 Inst=1080 Sig=Finesse UniqueI 08:58:10:536 cg3A-ctisvr Trace: END\_TASK\_EVENT: PeripherlID=5000 PeripherlType=4 MRDomainID=5011 08:58:10:536 cg3A-ctisvr Trace: TaskID=154526:37051928:1 PreviousTaskID=-1:-1:-1 08:58:10:536 cg3A-ctisvr Trace: ICMAgentID=5172

### **WEBSERVICES**

#### <#root>

#### **EndTaskEvent received on Finesse from the CTISVR:**

104624: [INFO]: [call-id ] [agent-id ]: [Jan 30 2024 08:58:10.568 -0500]: [EVENT\_POOL-1-worker-16]: [c.

#### **END\_TASK\_EVENT\_HANDLER update sent to the Finesse client:**

104625: [INFO]: [call-id ] [agent-id ]: [Jan 30 2024 08:58:10.568 -0500]: [EVENT\_POOL-1-worker-16]: [c. 104626: [INFO]: [call-id [154526\_37051928\_1]] [agent-id [1080]]: [Jan 30 2024 08:58:10.569 -0500]: [EVEI 104627: [INFO]: [call-id [154526\_37051928\_1]] [agent-id [1080]]: [Jan 30 2024 08:58:10.569 -0500]: [EVE

#### **Finesse now makes a REST call to CCP for the EndTask event:**

104632: [INFO]: [call-id ] [agent-id ]: [Jan 30 2024 08:58:10.569 -0500]: [SM-TASK-NOTIFIER-POOL-1]: [c

#### **CCP returns a successful response indicating that the SocialContact is closed and marked as Handled:**

104633: [INFO]: [call-id ] [agent-id ]: [Jan 30 2024 08:58:10.679 -0500]: [SM-TASK-NOTIFIER-POOL-1]: [c 104634: [INFO]: [call-id ] [agent-id ]: [Jan 30 2024 08:58:10.679 -0500]: [SM-TASK-NOTIFIER-POOL-1]: [c

### CCBU-CCAPI

#### <#root>

**CCP receives a request from Finesse to close the SocialContact:**

0000001461: 192.168.1.1: Jan 30 2024 08:58:10.641 -0500: %CCBU\_\_\_\_\_\_\_\_\_\_CCPAPI-6-REST\_API\_INFO: CONTACT\_

#### **SocialContact status is updated to Handled:**

0000001462: 192.168.1.1: Jan 30 2024 08:58:10.650 -0500: %CCBU\_\_\_\_\_\_\_\_\_\_CCPAPI-6-REST\_API\_INFO: CONTACT\_ 0000000165: 192.168.1.1: Jan 30 2024 08:58:10.655 -0500: %CCBU\_\_\_\_\_CCP-DS-API-6-CCP\_DS\_API\_MESSAGE: Wri 0000000166: 192.168.1.1: Jan 30 2024 08:58:10.665 -0500: %CCBU\_\_\_\_\_CCP-DS-API-6-CCP\_DS\_API\_MESSAGE: Rea 0000001463: 192.168.1.1: Jan 30 2024 08:58:10.676 -0500: %CCBU\_\_\_\_\_\_\_\_\_CCPAPI-6-REST\_API\_INFO: CONTACT\_

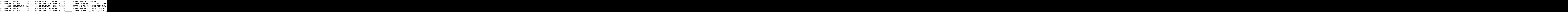

# CCP-Protokolle herunterladen

## Verwenden von RTMT

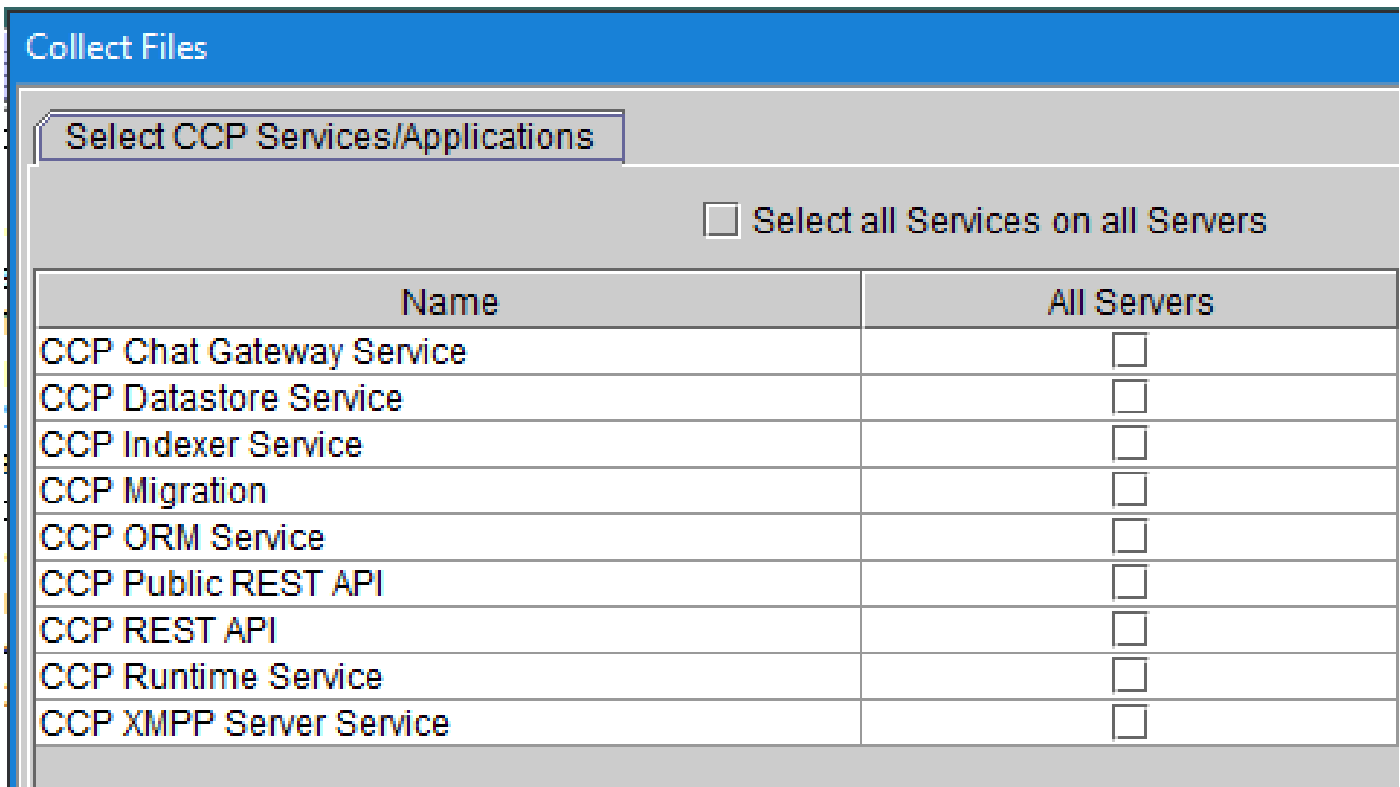

## Verwenden der CCP-Befehlszeile

Verzeichnisse und Dateien auflisten:

<#root> *file list activelog mmca/logs/\** OR *file list activelog mmca/logs/\* detail* admin: **file list activelog mmca/logs/\*** <dir> ccp-chat-gateway <dir> ccp-ds-indexer <dir> ccp-ds-storage <dir> ccp-xmpp-server

<dir> ccpapi

<dir> ccppublicapps <dir> certMgmt <dir> orm <dir> runtime <dir> tomcat informix-stats.out install\_report\_server.sh.out mmca-drs-reg.log sm1\_mmca\_dbsetup.log dir count =  $10$ , file count =  $4$ 

Protokolldateien herunterladen:

```
admin:file get activelog ?
Syntax:
file get activelog file-spec [options]
file-spec mandatory file to transfer
options
           optional
                       reltime months | weeks | days | hours | minutes timevalue
                        abstime hh:mm:MM/DD/YY hh:mm:MM/DD/YY
                        match regex
                        recurs
                        compress
```
<#root>

**CCP Chat Gateway Service**

file get activelog mmca/logs/ccp-chat-gateway/\*

**CCP Datastore Service**

file get activelog mmca/logs/ccp-ds-storage/\*

**CCP Indexer Service**

file get activelog mmca/logs/ccp-ds-indexer/\*

**CCP ORM Service**

file get activelog mmca/logs/orm/\*

**CCP Public REST API**

file get activelog mmca/logs/ccppublicapps/\*

**CCP REST API**

file get activelog mmca/logs/ccpapi/\*

**CCP Runtime Service**

file get activelog mmca/logs/runtime/\*

**CCP XMPP Server Service**

file get activelog mmca/logs/ccp-xmpp-server/\*

**CCP Tomcat**

file get activelog mmca/logs/tomcat/\*

# Zugehörige Informationen

12.6(1) [UCCE-Funktionsleitfaden - Aufgabenweiterleitung](https://www.cisco.com/c/en/us/td/docs/voice_ip_comm/cust_contact/contact_center/icm_enterprise/icm_enterprise_12_6_1/configuration/guide/ucce_b_features-guide-1261/ucce_m_task_routing-1261.html)

12.6(2) [UCCE-Funktionsleitfaden - Aufgabenweiterleitung](https://www.cisco.com/c/en/us/td/docs/voice_ip_comm/cust_contact/contact_center/icm_enterprise/icm_enterprise_12_6_2/configuration/guide/ucce_b_features-guide-1262/ucce_m_task_routing-1261.html)

[Technischer Support und Dokumentation für Cisco Systeme](https://www.cisco.com/c/en/us/support/index.html?referring_site=bodynav)

## Informationen zu dieser Übersetzung

Cisco hat dieses Dokument maschinell übersetzen und von einem menschlichen Übersetzer editieren und korrigieren lassen, um unseren Benutzern auf der ganzen Welt Support-Inhalte in ihrer eigenen Sprache zu bieten. Bitte beachten Sie, dass selbst die beste maschinelle Übersetzung nicht so genau ist wie eine von einem professionellen Übersetzer angefertigte. Cisco Systems, Inc. übernimmt keine Haftung für die Richtigkeit dieser Übersetzungen und empfiehlt, immer das englische Originaldokument (siehe bereitgestellter Link) heranzuziehen.